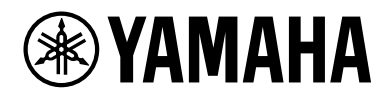

# **ESB-1080**

Installation Guide

# **Table of Contents**

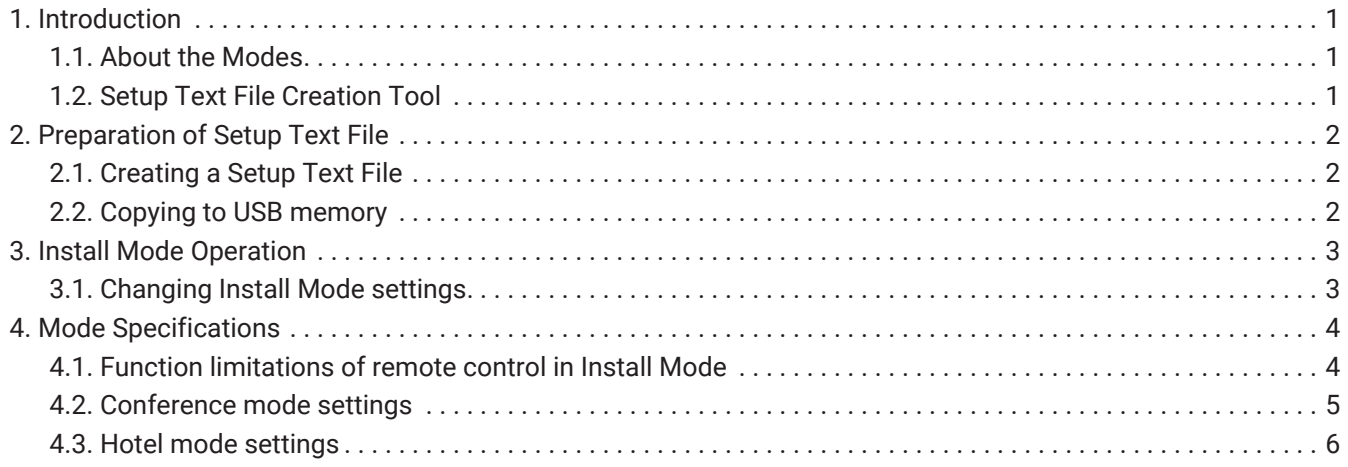

# <span id="page-2-0"></span>**1. Introduction**

## <span id="page-2-1"></span>**1.1. About the Modes**

The ESB-1080 unit has different functions depending on the intended use.

It features two Install Modes: Conference Mode or Hotel Mode, and is started in Conference Mode by default. Refer to this Installation Guide for instructions on the various settings of Conference Mode, as well as changing to Hotel Mode.

#### **1.1.1. Conference Mode**

Conference Mode is optimized for installation in business conferences or meeting spaces. It is used for sound amplification within teleconferencing or video presentations. Sound processing is optimized for teleconference software applications.

### **1.1.2. Hotel Mode**

Hotel Mode is optimized for installation in guest rooms at hotels. Other example uses would be within public lobbies or waiting areas. Sound processing is optimized for listening to TV and movies.

# <span id="page-2-2"></span>**1.2. Setup Text File Creation Tool**

The Setup Text File for switching Install Modes and changing settings can be outputted from Setup Text File

Creation Tool (ESB\_ConferenceHotelMode\_Setup.xlsm).

Loading the Setup Text File to this unit allows each Install mode's functions to be customized. Unzip the downloaded file and use the dedicated tool (ESB\_ConferenceHotelMode\_Setup.xlsm), included with this Installation Guide in the same folder.

# <span id="page-3-0"></span>**2. Preparation of Setup Text File**

# <span id="page-3-1"></span>**2.1. Creating a Setup Text File**

To make the desired settings, use the dedicated tool (ESB\_ConferenceHotelMode\_Setup.xlsm) to create a Setup Text File.

Microsoft Office Excel ® (2007 or later) is required to use this tool.

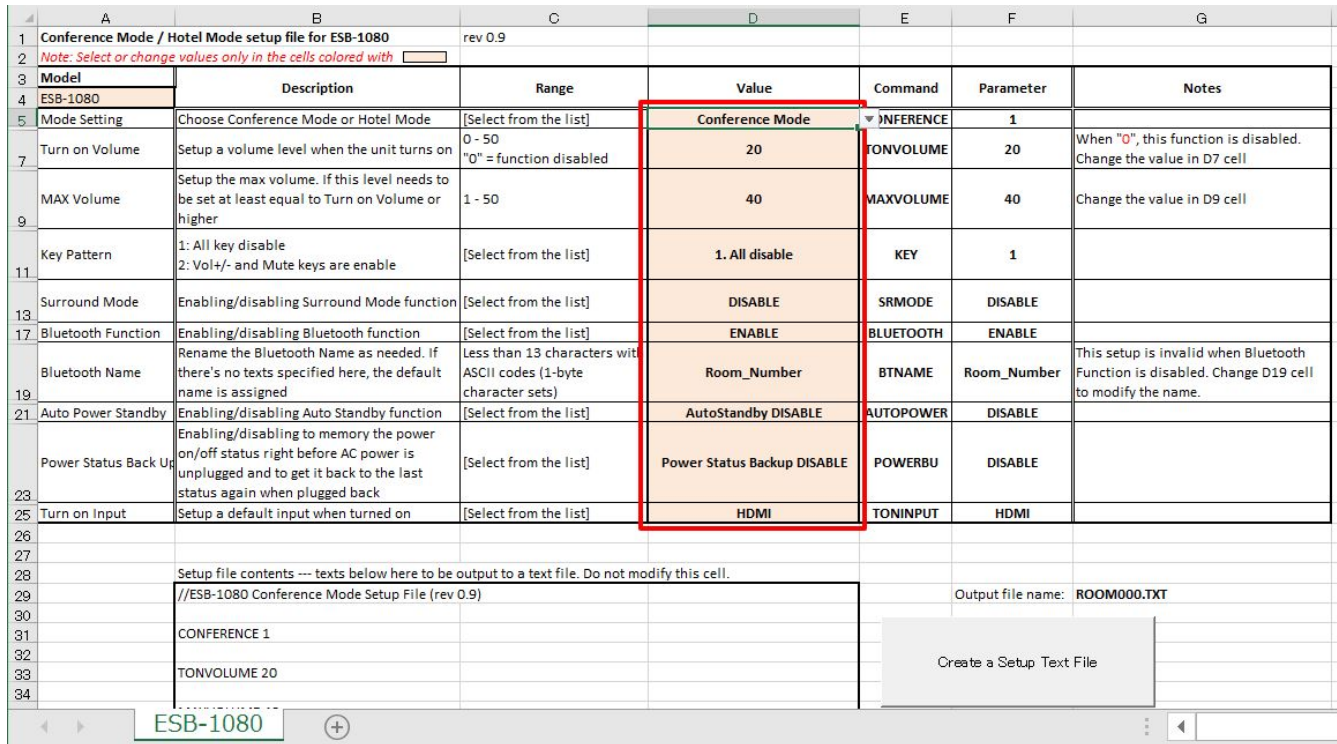

Enter the desired settings in the cells in the red frame and click the "Create a Setup Text File" button.

A Setup Text File is created in the same layer folder as this tool.

The file name can be changed simply by changing the 3-digit number part as desired (e.g., ROOM000.TXT, ROOM001.TXT, ROOM999.TXT).

### <span id="page-3-2"></span>**2.2. Copying to USB memory**

Copy only one file to the first layer of USB memory for the created Setup Text File. Do not copy the created Setup Text File in a folder, or put multiple Setup Text Files in the same USB memory.

# <span id="page-4-0"></span>**3. Install Mode Operation**

## <span id="page-4-1"></span>**3.1. Changing Install Mode settings**

In order to reflect the settings in the unit, it is necessary to re-enter the Install Mode with a USB memory device containing the Setup Text File connected to the [UPDATE ONLY] jack of the unit, after releasing the Install Mode. If you have already released Install Mode, go to step 2.

- 1. Cancel the Install Mode using the remote control.
	- a. Set the unit to standby mode. Make sure that the main unit LED is not lit.
	- b. Press the remote control's [DIMMER] button, VOLUME [-] button, VOLUME [-] button and [Mute] button in that order within three seconds.

Make sure that the main unit indicators light as follows.

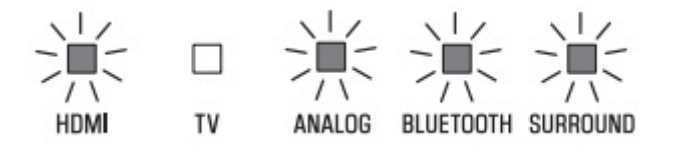

- 2. Connect the USB memory containing the Setup Text File to the [UPDATE ONLY] jack of the unit.
- 3. Enable the Install Mode by using the remote control.
	- a. Make sure that the unit is in standby status.
	- b. Press the [BASS EXTENSION] button, VOLUME [+] button, VOLUME [+] button and [Mute] button on the remote control in this order within three seconds. Make sure that the indicator lights as shown below and the power to the unit is turned on.

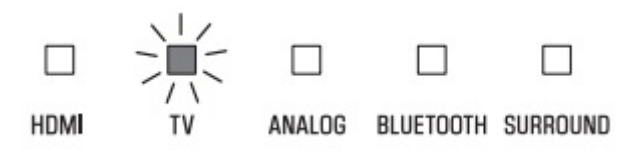

- c. Check that the settings are properly reflected.
- d. Remove the USB memory device from the [UPDATE ONLY] jack of the unit.

Keep in mind that the Install Mode status is maintained until Install Mode is canceled. Install Mode is maintained even if the electrical outlet is connected or disconnected.

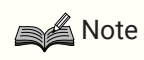

#### **About canceled status of Install Mode**

When remote conferencing is not used or the restriction for user operations is not necessary, the unit can be used even when Install Mode is released (e.g., as a sound bar in a surround system). However, optimization of sound processing and functions such as panel lock do not work.

# <span id="page-5-0"></span>**4. Mode Specifications**

## <span id="page-5-1"></span>**4.1. Function limitations of remote control in Install Mode**

When using the ESB-1080 unit in Conference mode or Hotel mode, some remote control functions are disabled. The table below shows the enabled and disabled functions within these modes:

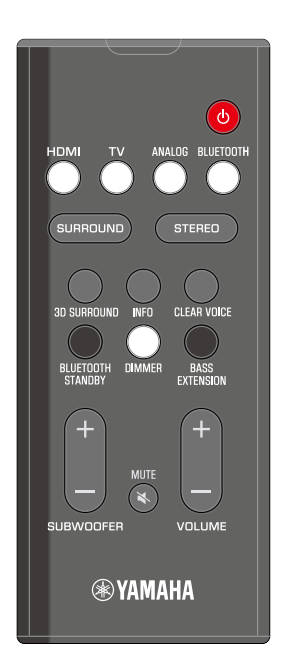

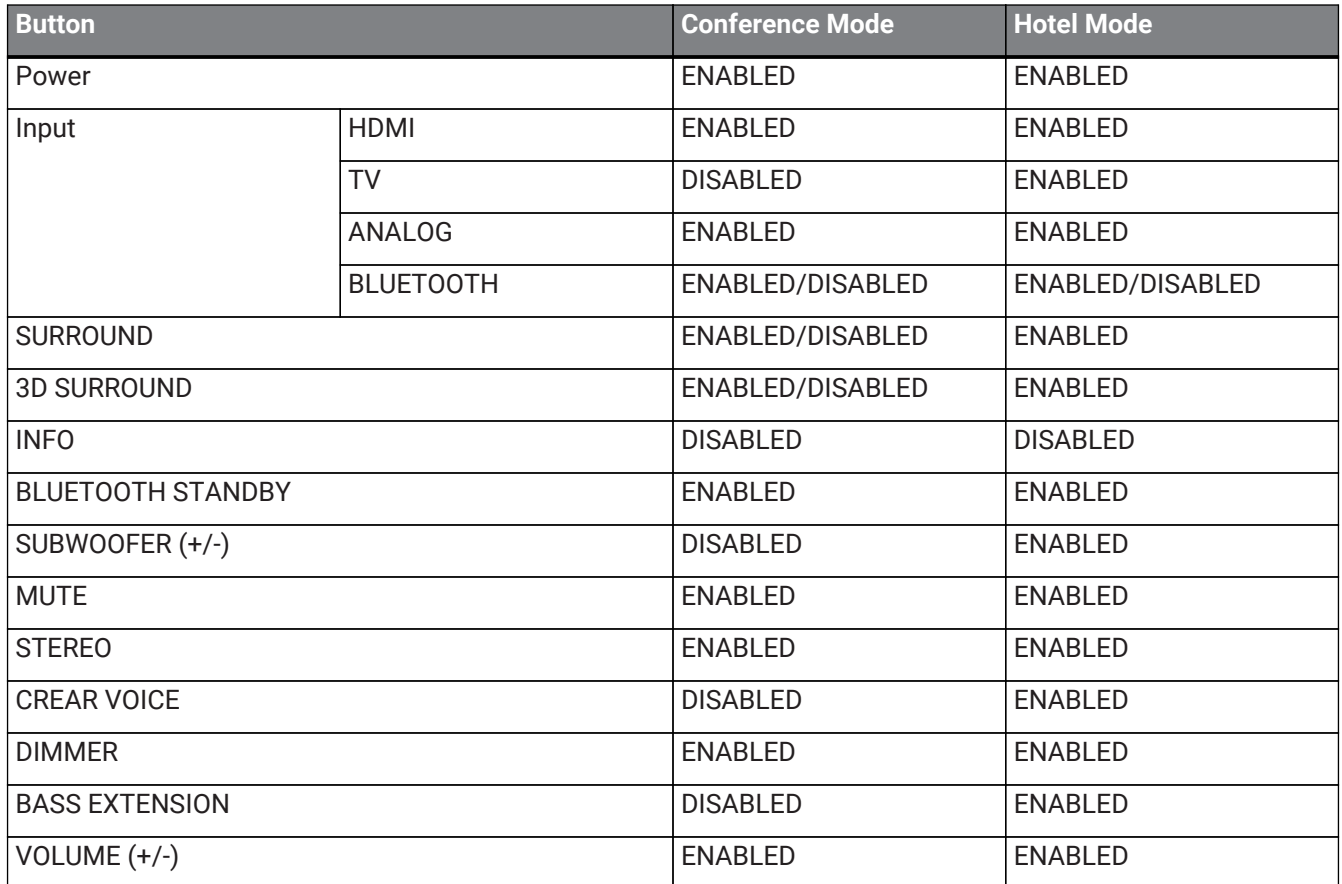

### **Note**

- The ENABLED/DISABLED setting of the BLUETOOTH button conforms to the setting of Bluetooth Function.
- The ENABLED/DISABLED settings of the SURROUND and 3D SURROUND buttons conform to the setting of Surround Mode.

### <span id="page-6-0"></span>**4.2. Conference mode settings**

You can change any of the Conference mode settings (below) within the Setup Text File.

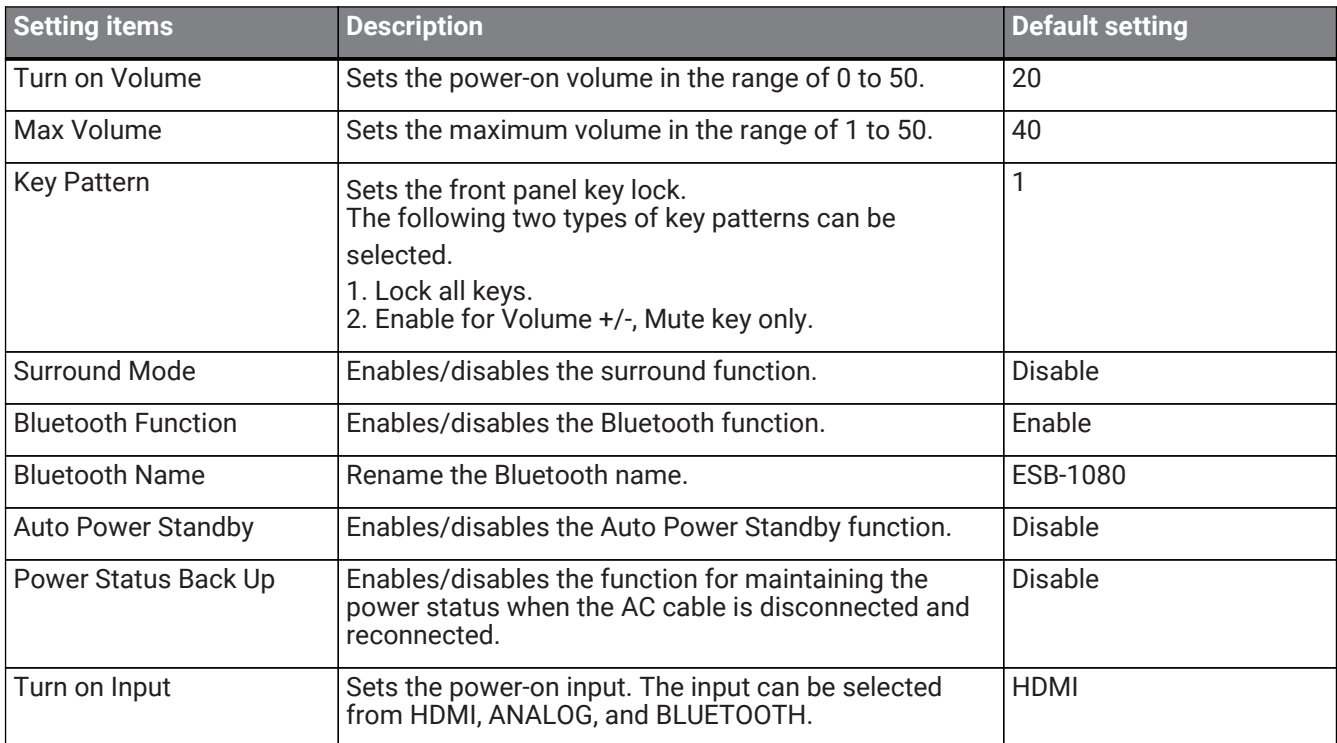

### **Note**

- When the Turn on Volume is set to 0, the volume before power off is maintained.
- In Conference mode, we recommend that you disable the surround function (default setting) to maintain the clarity of the conference audio.
- Set the Bluetooth Name using ASCII code (letters, numbers, symbols) within 13 characters.

# <span id="page-7-0"></span>**4.3. Hotel mode settings**

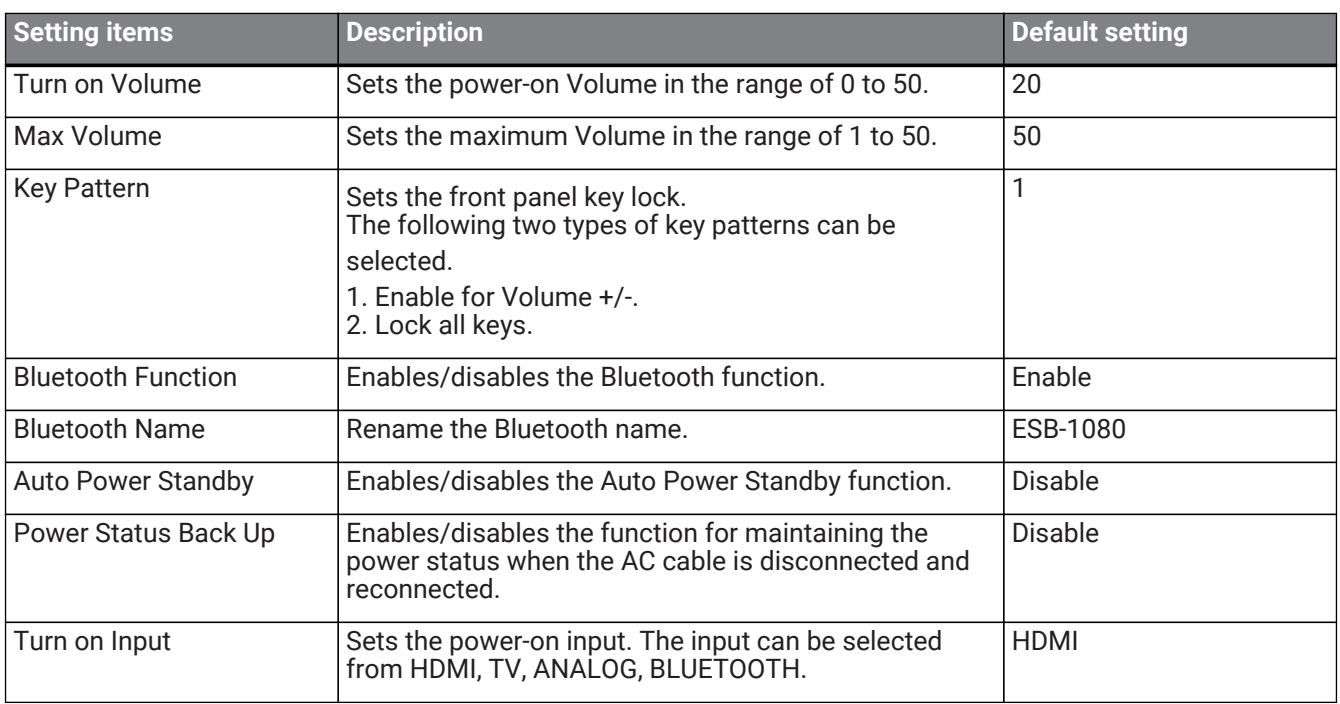

You can change any of the Hotel mode settings (below) within the Setup Text File.

### **Note**

- When Turn on Volume is set to 0, the volume before power off is maintained.
- Set the Bluetooth Name using ASCII code (letters, numbers, symbols) within 13 characters.

Manual Development Group © 2019 Yamaha Corporation Published 08/2019 YJ-B0